# 02. Dla czytelników

### Zmiany w wyszukiwaniu

W oprogramowaniu dLibra 5 wprowadzonych zostało wiele modyfikacji w mechanizmie wyszukiwania obiektów cyfrowych. Najważniejsze z nich to:

- Optymalizacja mechanizmów wyszukiwania zarówno pod kątem wydajności jak i łatwości korzystania z wyników tego procesu. Przyspieszenie powinno być widoczne przede wszystkim w przypadku zapytań ogólnych, które zwracają bardzo dużą liczbę wyników.
- Grupowanie wyników wyszukiwania pochodzących z tej samej publikacji grupowej. Jeżeli dwa wydania spełniają kryteria wyszukiwania i należą do tej samej publikacji grupowej, dLibra zagreguje te dwa wyniki do jednego. Jednocześnie przy takim wyniku wyszukiwania zostanie wyświetlony odnośnik pozwalający na wyświetlenie zagregowanych wyników. Jest to funkcja szczególnie przydatna w przypadku zapytań dotyczących zawartości wielu publikacji grupowych, takich jak np.: "gazeta" w bibliotece cyfrowej, która publikuje wiele wydań wielu różnych gazet właśnie w formie publikacji grupowych.

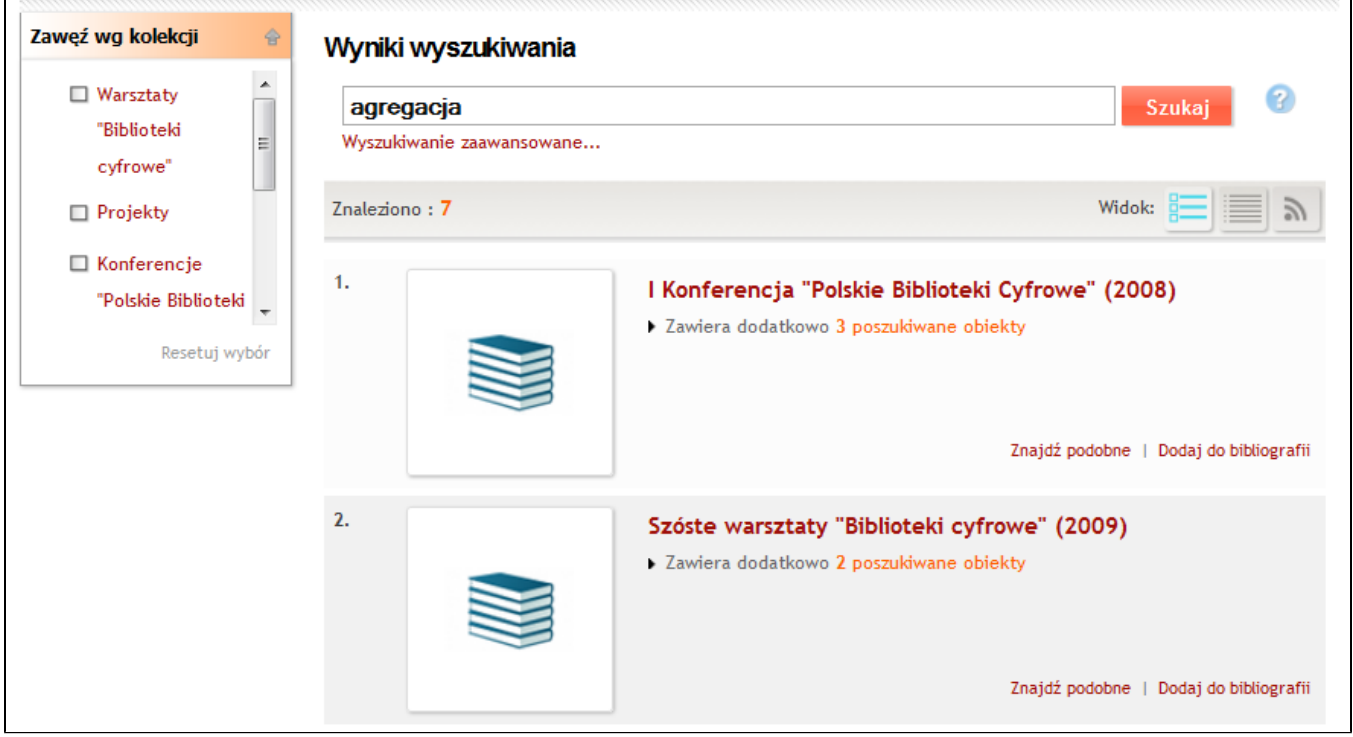

Przy wyświetleniu wyników wyszukiwania domyślnie otwieranym trybem jest tryb rozbudowany, gdzie przy każdym wyniku wyświetlana jest skojarzona z nim miniatura. Po kliknięciu w miniaturę otwierane jest (bezpośrednio na stronie z listą wyników wyszukiwania) okno z treścią danej publikacji. W prawym górnym rogu takiego okna widoczne są przyciski nawigacji (zielone strzałki), pozwalające na przejście do treści poprzedniej /kolejnej pozycji z wyników wyszukiwania.

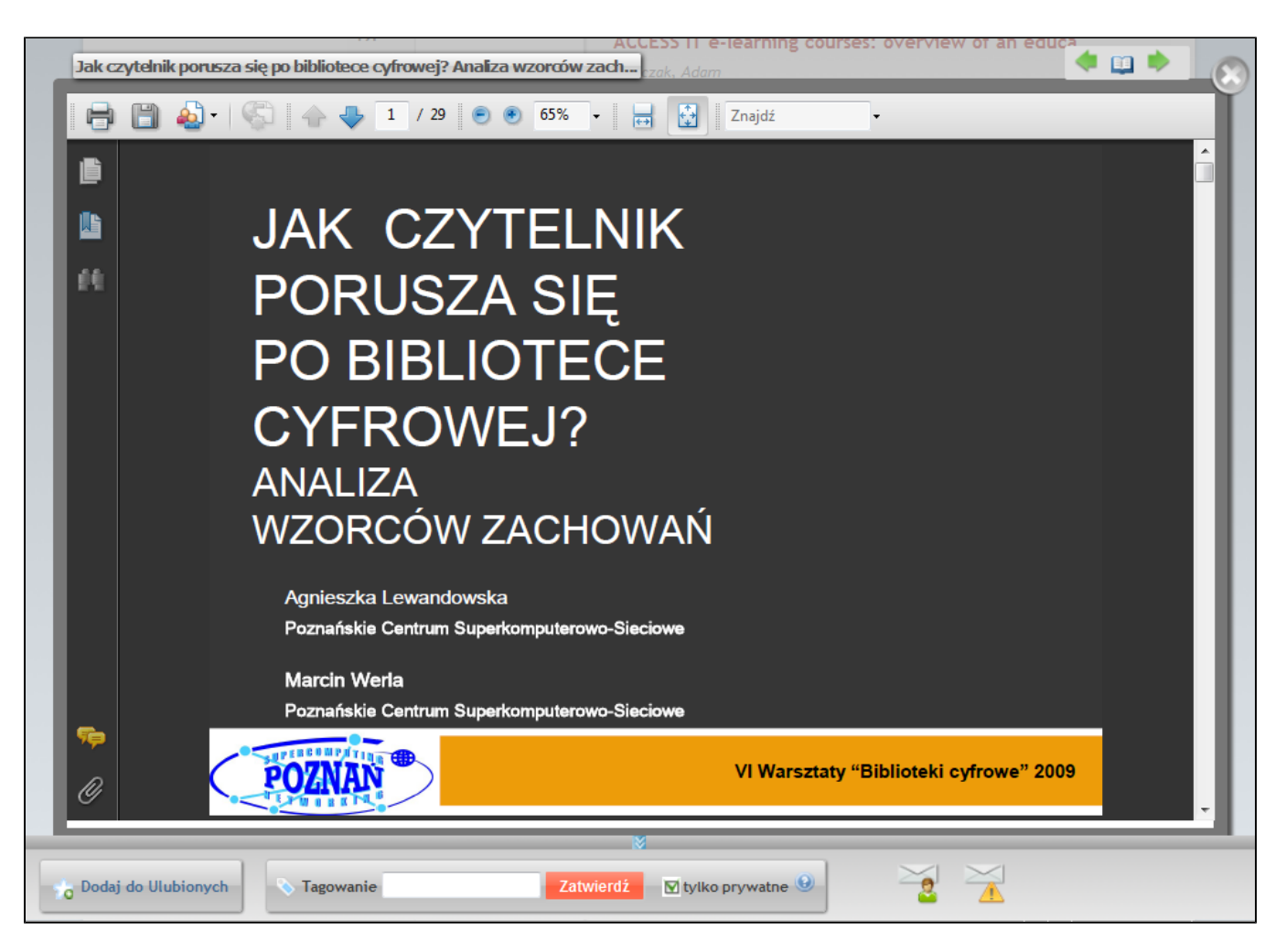

- Dodano wygodny w użyciu górny pasek udostępniający opcje zmiany widoku oraz informację o liczbie znalezionych obiektów
- $\bullet$ Poprawiono ogólną prezentację wyników wyszukiwania - na potrzeby czytelności listy skracane są zbyt długie tytuły i wartości w atrybutach (ich pełne wartości wyświetlane są w specjalnej ramce pojawiającej się po najechaniu myszką na skrócony zapis)
- Poprawiono sposób wyświetlania wydanego zapytania tak by był lepiej zrozumiały dla czytelników
- Znacząco uległ zmianie mechanizm wyboru niejednoznacznych synonimów w wyszukiwaniu. Obecnie domyślnie zapytanie zostaje rozszerzone o wszystkie odnalezione przy wyszukiwaniu niejednoznaczności. Użytkownik na stronie z wynikami wyszukiwania będzie miał możliwość zawężenia liczby wyników do wybranych niejednoznaczności.
- Użytkownik ma możliwość zawężania wyników wyszukiwania wg kolekcji zaznaczając interesujące go kolekcje na stronie z wynikami wyszukiwania.

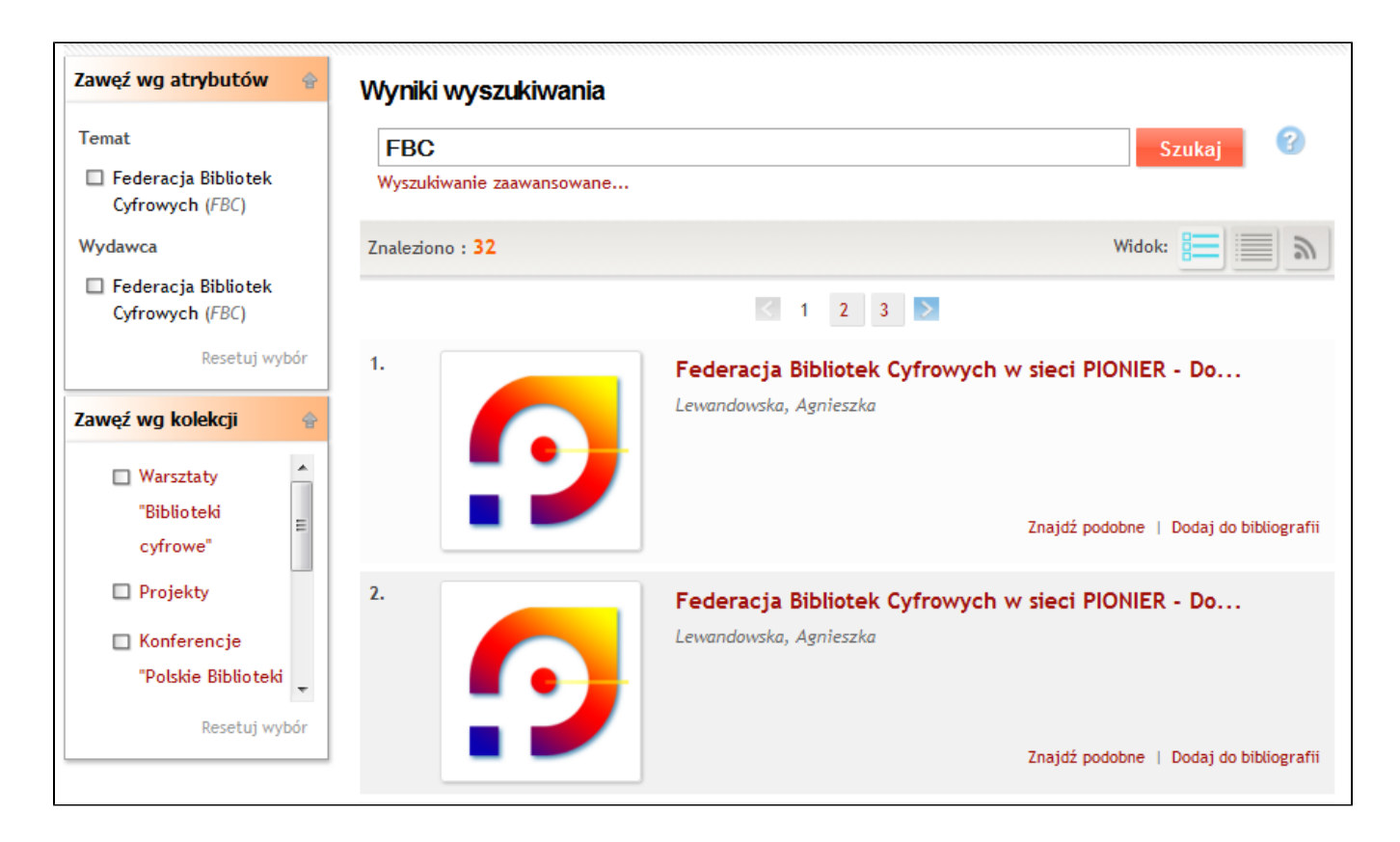

#### Zmiana mechanizmu wyświetlania treści obiektów cyfrowych

W Aplikacji Czytelnika zmieniony został mechanizm wyświetlania treści obiektów cyfrowych. Dzięki wprowadzonym zmianom użytkownicy mogą przeglądać treść bezpośrednio z:

- $\bullet$ poziomu strony z informacją bibliograficzną,
- $\bullet$ poziomu struktury publikacji grupowej,
- poziomu wyników wyszukiwania.

Podobnie jak w przypadku wyników wyszukiwania, w przypadku przeglądania treści z poziomu struktury publikacji grupowej możliwe jest bezpośrednie przejście do treści poprzedniego/kolejnego elementu tej publikacji (np. do poprzedniego/kolejnego numeru czasopisma).

Dodatkowo ostrzeżenia dotyczące wymagań związanych z wybranym sposobem prezentacji są teraz wyświetlane na jednej stronie, dzięki czemu użytkownicy mogą wygodniej i szybciej dotrzeć do treści publikacji. Ponadto dla każdego typu treści wybrany jest teraz domyślny sposób wyświetlania, dlatego też domyślnie nie pojawiają się komunikat o możliwych różnych opcjach wyświetlania. Funkcja nadal jest dostępna, w bardziej wygodnej formie, w specjalnym pasku opcji na dole ekranu wyświetlania treści. Komunikat o wymaganym dodatkowym oprogramowaniu pojawia się teraz wyłącznie w sytuacji, gdy nie jest ono zainstalowane. Ponadto pasek opcji daje podczas przeglądania treści publikacji możliwość:

- $\bullet$ tagowania publikacji,
- dodawania publikacji do ulubionych,
- wysyłania wiadomości z opisem publikacji,
- zgłaszania problemu z publikacją.

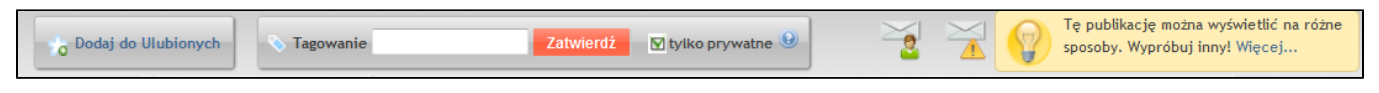

### Szybki podgląd informacji dotyczących publikacji

Funkcja szybkiego podglądu publikacji dotyczy Aplikacji Czytelnika (strony WWW) i polega na tym, że po najechaniu myszką na wybrany tytuł publikacji (np. na liście 'Ostatnio dodane' lub 'Najczęściej czytane' pojawia się ramka prezentująca informacje na temat publikacji wraz z jej miniaturą (jeżeli istnieje). Ramka (tzw. 'dymek') prezentująca informacje jest konfigurowalna - możliwe jest określenie elementów opisu, które mają się w niej pojawiać. Poniżej przykład.

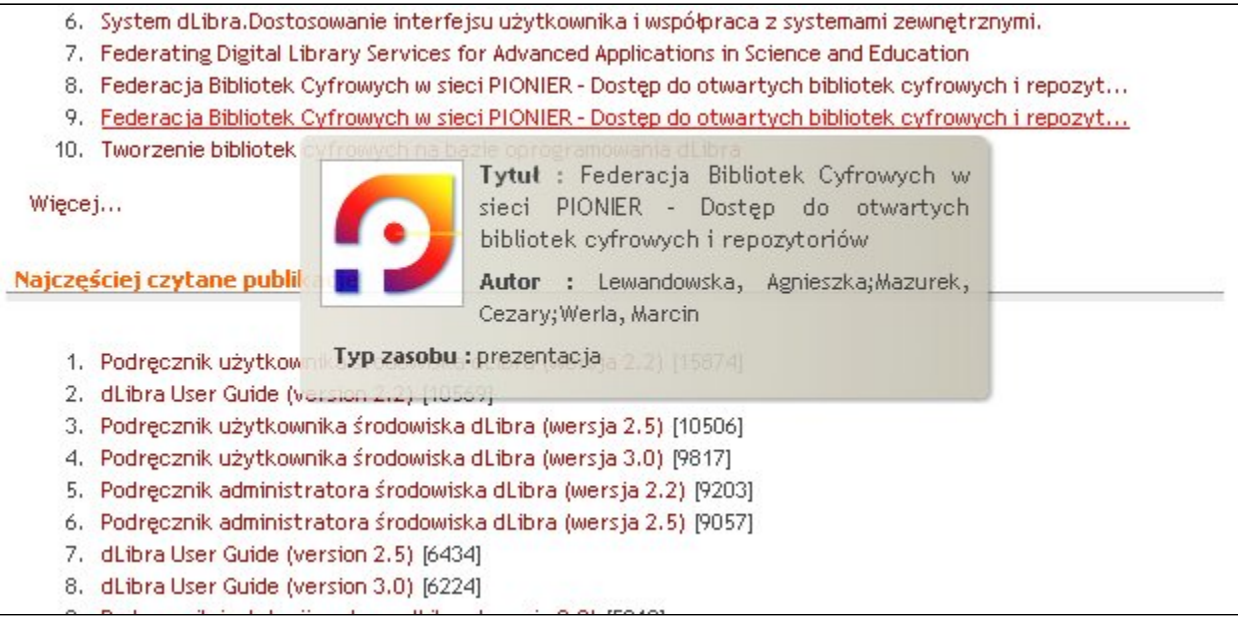

## Prezentacja opisu publikacji

Uproszczono sposób prezentacji metadanych (opisu publikacji):

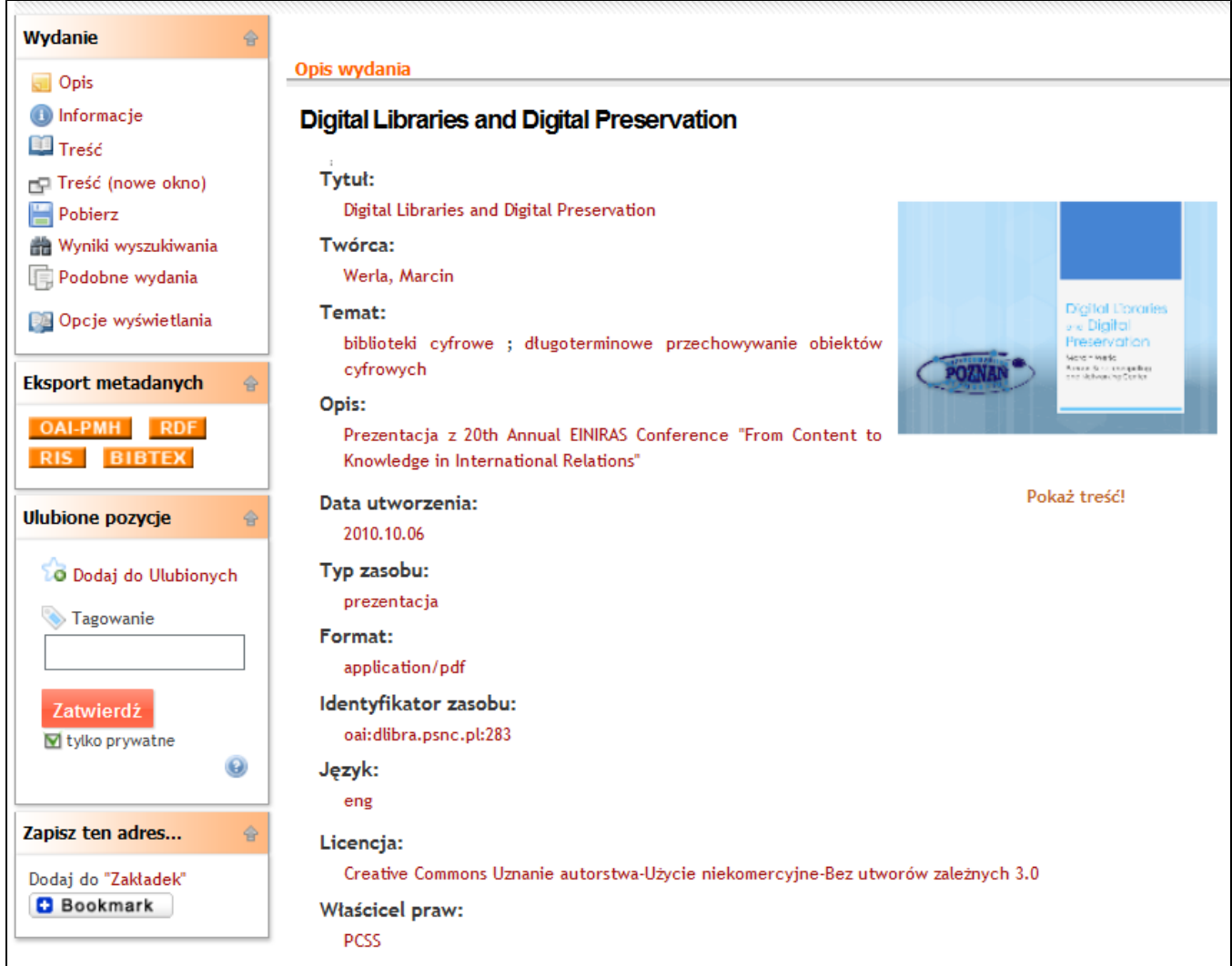

## Nowy sposób udostępniania ulubionych publikacji czytelnika

Dotychczas udostępnianie ulubionych publikacji było możliwe jedynie poprzez kanał RSS. W wersji 5 oprogramowania dLibra czytelnik posiadający własną witrynę WWW może umieścić w jej kodzie specjalny kod HTML, który udostępnia listę ulubionych publikacji w formie estetycznego okienka. W ten sposób każdy, kto odwiedza witrynę czytelnika, może mieć dostęp do aktualnej listy jego ulubionych publikacji.

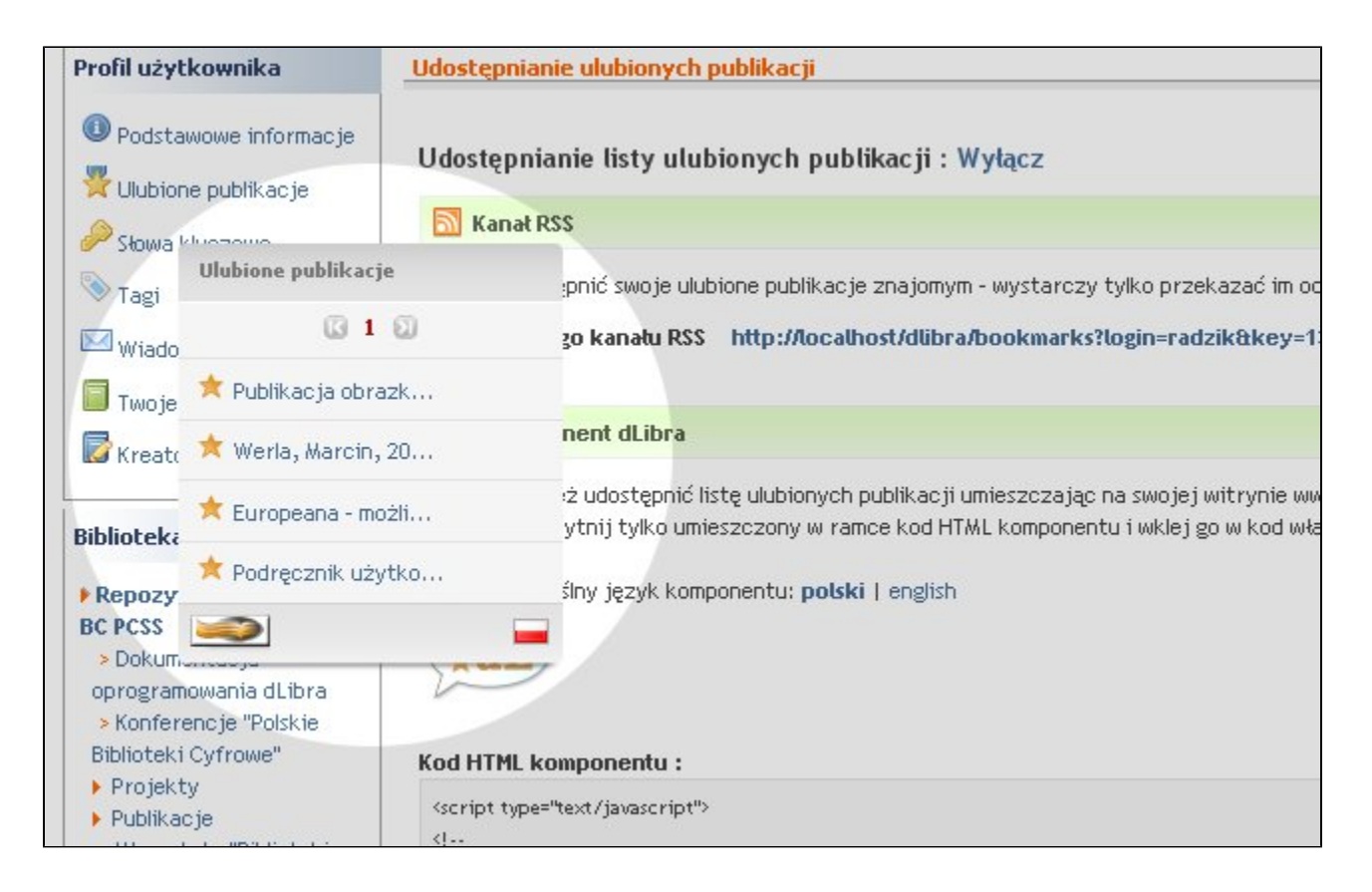

### Import metadanych do menadżerów bibliografii

Metadane publikacji mogą być zaimportowane z biblioteki cyfrowej bezpośrednio do menedżerów bibliografii takich jak Zotero, Mendeley czy RefWorks. Metadane udostępnione są w formatach RIS oraz BibTeX. Do kodu strony z opisem publikacji dodane są także znaczniki Dublin Core oraz Highwire. Znaczniki Dublin Core umożliwiają pobranie opisu bibliograficznego do Zotero przez kliknięcie ikonki w pasku adresu. Natomiast znaczniki Highwire pozwalają na poprawne rozpoznanie i indeksowanie metadanych przez system Google Scholar. Przykłady poniżej - eksport metadanych ze strony z opisem publikacji oraz bezpośrednio z listy wyników wyszukiwania.

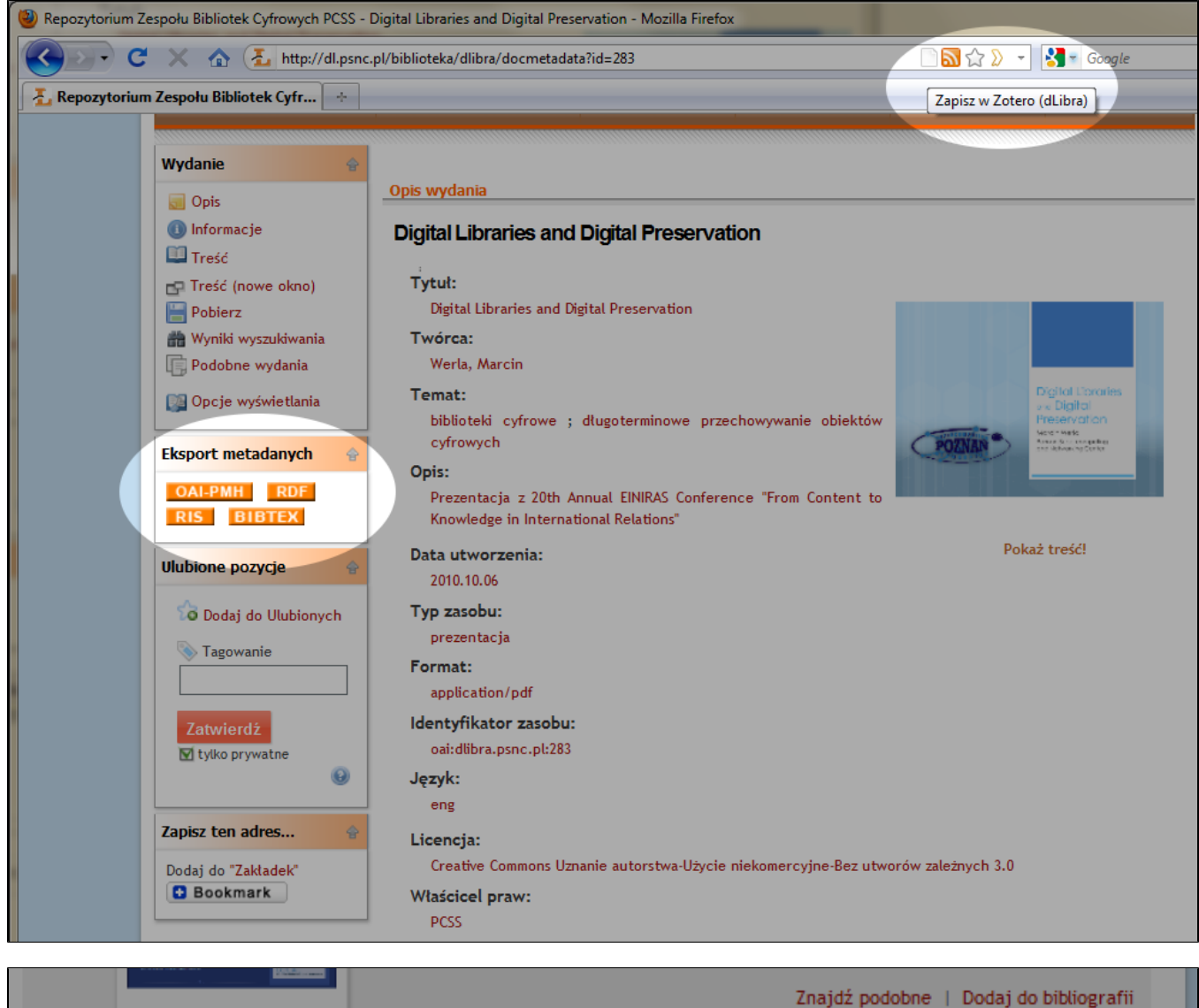

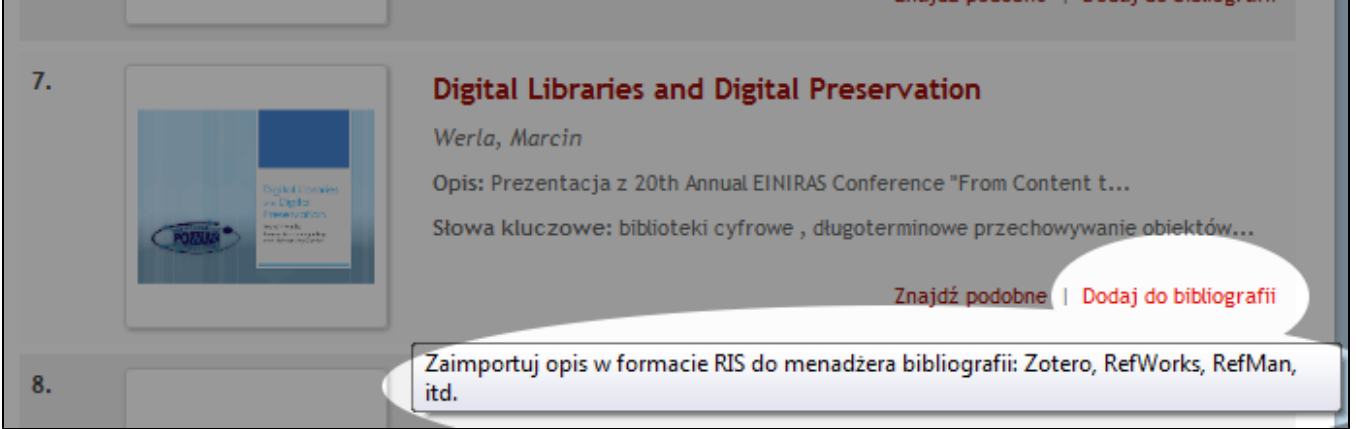

### Wysyłanie informacji o publikacji poprzez e-mail

Teraz w funkcji "Powiadom znajomego" istnieje możliwość wysłania wiadomości e-mail do znajomego wraz z metadanymi interesującej publikacji.

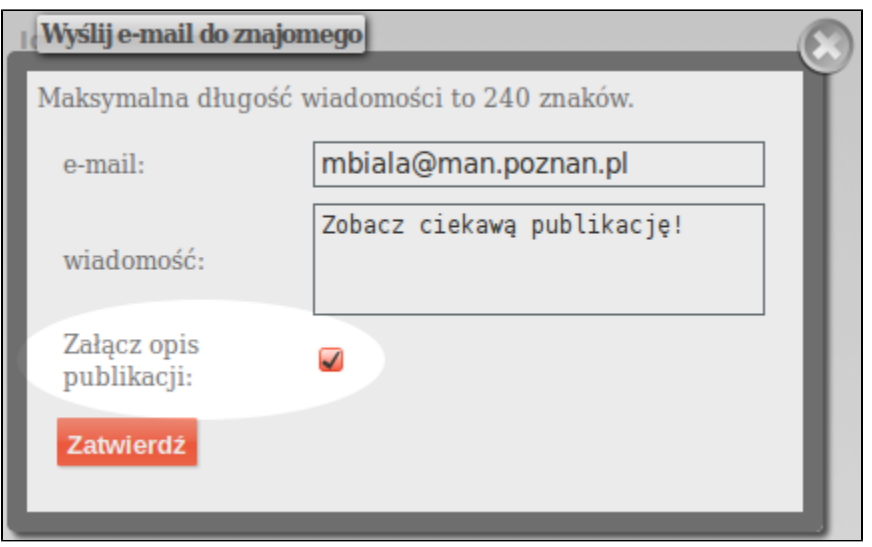

### Wtyczki społecznościowe

Obecnie dostępne są dwa komponenty Facebook gotowe do osadzenia na stronach dLibry. Dzięki temu czytelnicy mogą przyłączyć się do społeczności danej biblioteki cyfrowej (np. zostając jej fanem).

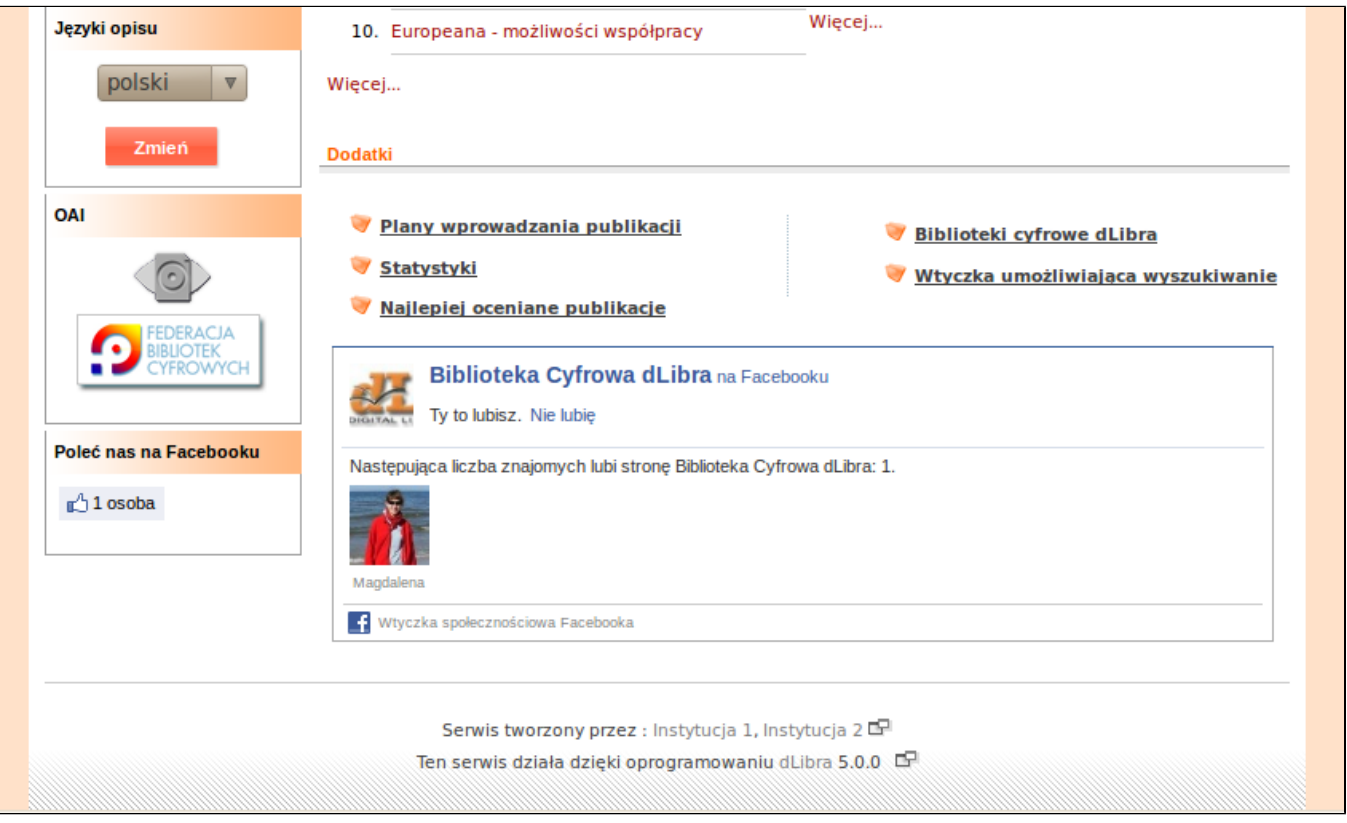

### Miniatury w opisie kolekcji

W kolekcjach bogatych w publikacje z miniaturami pojawiła się możliwość cyklicznego wyświetlania miniatur dla losowo wybranych publikacji z kolekcji podobnie jak w przypadku komponentu publikacji polecanych bądź wystaw. Ponadto istnieje możliwość ustawienia miniatury kolekcji z poziomu Aplikacji Administratora - miniatura ta wyświetlana będzie na stronie z opisem kolekcji.

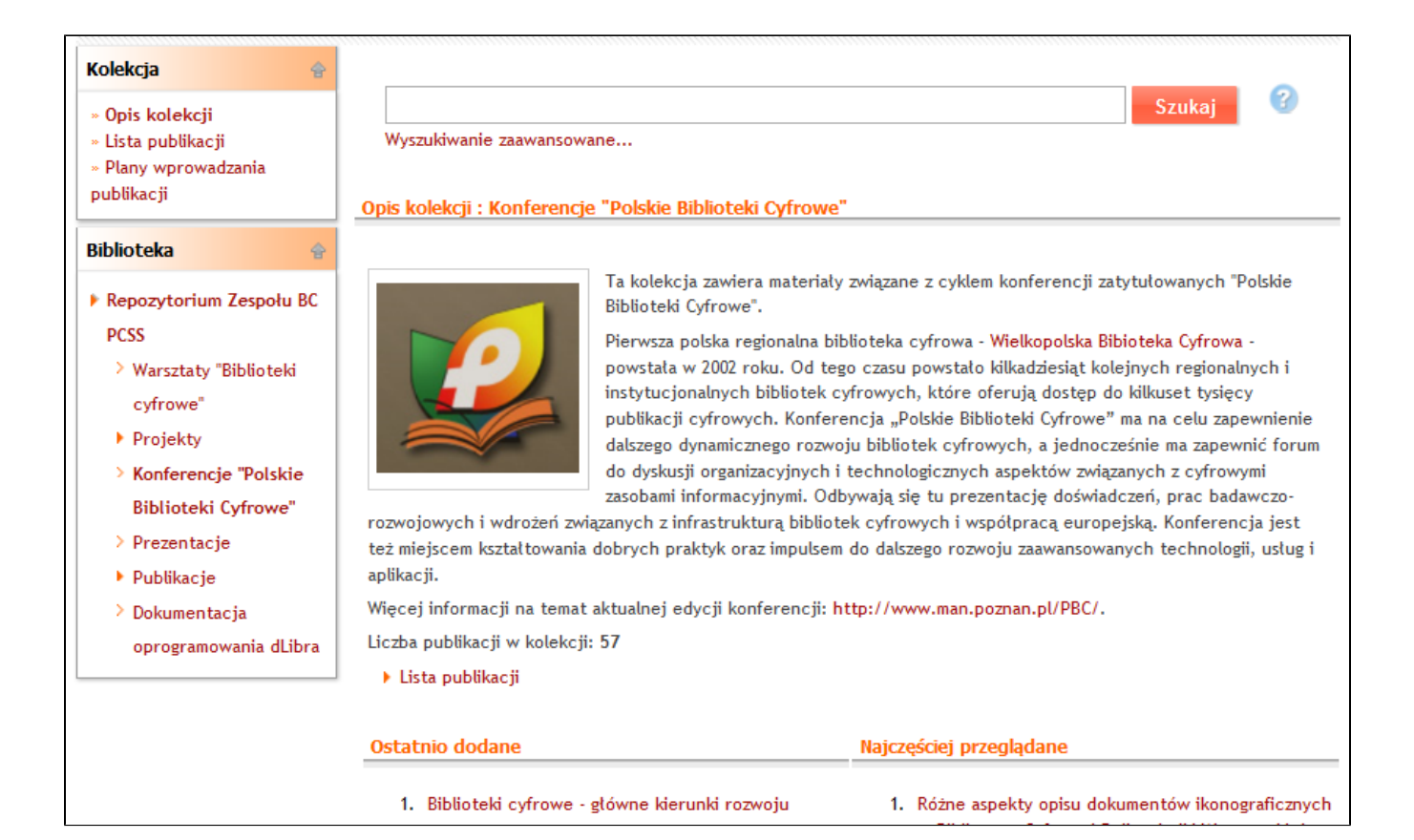